## **Data View Web Parts! Heaven or Hell?**

در اين مطلب يك مثال عملي استفاده از (Part Web View Data (DVWP آورده مي شود. ضمن اين مثال نقاط قوت و ضعف آن و راه كارهايي براي استفاده ي مناسب تر بررسي مي شود.

### صورت مسئله

براي ثبت و بررسي اطلاعات كاربرگ ها سيستمي بر اساس شيرپوينت پياده سازي شده است. كاربرگ ها برگه هاي ساده اي هستند كه اشخاص كاركرد روزانه ي خود را بر اساس اينكه براي چه پروژه اي كار كرده اند، ثبت مي كنند. به اين ترتيب روي هر برگەي كاربرگ يك كاربر براي يك تاريخ معين ساعت و پروژهاي را كه روي آن كار كرده است را وارد مي كند.

ايدهي اوليه اين بود كه پس از ساختهشدن اين ليست ساده در شيرپوينت ميشود با امكانات ساخت نماها (View (كه در شيرپوينت ارائه مي شود، انواع گزارش هاي مورد نظر را پوشش داد. اما در عمل بعد از اينكه سايت ساخته شد و به هنگام طراحي نماها مشكلاتي پيش آمد كه عملا امكان استفاده از نماها را زير سوال برد. و نتيجه گيري شد كه امكانات نماهاي استاندارد شيرپوينت براي نيازمندي هاي اين سايت كفايت نمي كند. زير:

- امكان ساختن فيلترهاي پيچيده آنچنانكه از نيازمندي ها اين سيستم است در نماهاي استاندارد وجود ندارد. براي مثال يكي از كليدي ترين فيلترهاي مورد نياز فيلتر تاريخ است. اينكه به شود بر حسب نياز يك كاربر اطلاعات كاربرگ ها را از يك تاريخ تا يك تاريخ ديگر فيلتر كرد. امكانات شيرپوينت براي فيلترهاي سفارش كاربر، (آنچه با استفاده از كليد فيلتر در بالاي صفحه انتخاب مي شود) فقط به شكلي است كه كاربر مي تواند اطلاعات را براي يك تاريخ مشخص فيلتر كند.
- امكانات شيرپوينت براي گروه بندي (By Group (كافي نيست چرا كه اولا اين گروه بندي توسط كاربر انتخاب نمي شود و بايستي در مرحله طراحي نما انجام شود و ثانيا در صورتي كه حجم اطلاعات زياد باشد معمولا گروه بندي و به خصوص جمع ها درست نمايش داده نمي شوند. براي مثال درصورتيكه تعداد كاربرگ هاي يك پروژه بيشتر از 100 تا باشد و شما نما را طوري تنظيم كرده باشيد كه حداكثر 100 ركورد نمايش داده شود، وقتي شيرپوينت جمع كاركرد در اين گروه را نمايش مي دهد فقط 100 ركورد را پردازش مي كند، كه طبيعتا بسيار مشكل ساز خواهد بود. از آنجاييكه طبيعت سيستم كاربرگ به شكلي است كه گزارشات آن معمولا به شكل گروه بندي شده مي تواند مفيد باشد طبيعي است اين مشكلات به شكلي جدي توانايي هاي سيستم را محدود خواهند كرد.
	- با بروز اين اشكالات استفاده از DVWP و مزاياي آن مورد بررسي قرار گرفت. مزاياي عمده عبارتند از:
- اين وب پارت، همانطور كه بعدا به آن اشاره شد مي تواند امكانات بسيار مناسب تري براي فيلتر كردن و همچنين گروه بندي اطلاعات را در اختيار بگذارد.
- اين وب پارت امكانات بسيار مناسب تري براي نمايش و Rendering اطلاعات دارد.
	- اين وب پارت روش هاي بسيار مناسب تري براي سفارشي كردن و كنترل در زمان اجرا (Run Time) دارد.
		- از اين وب پارت مي شود در سايت هاي ديگر استفاده كرد. بطور مشخص مي شود اطلاعات ليستي از يك سايت را در سايت ديگري نمايش داد.

بر اساس اين مزايا استفاده از اين وب پارت مورد بررسي و پياده سازي قرار گرفت. در حين كار البته مزاياي ديگر و همچنين معايب آن مشخص شد كه در محل خود به آنها خواهيم پرداخت.

# DVWP چگونه كار مي كند؟ و مزاياي اين رو ش كار

تكنيك مورد استفاده در DVWP بسيار جالب است: "DVWP به Service Data هايي كه خروجي XML توليد مي كنند وصل مي شود و خروجي اين سرويس ها را توسط XSL كه توسط كاربر معرفي مي شود به صورت HTML در مي آورد."

اين تكنيك باعث مي شود كه:

- .1 از آنجاييكه Service Data ها مي توانند Queryها پيچيده اي را پردازش كنند، مي شود در DVWP از فيلترهاي پيچيده تري (نسبت به نماهاي شيرپوينت) استفاده كرد.
	- .2 استفاده از روش استاندارد XSL امكان تغيير در شكل طاهري و توليد گزارش هاي سفارشي و خاص را به نحو موثري فراهم مي سازد.
- .3 از آنجاييكه هم معرفي Query و هم خود XSL از نوع فايل هاي XML مي باشد. مي شود به راحتي و بدون نياز به ابزارهاي پيچيده و خاص (نظير Report Writerها و يا رابط كاربر معرفي نما در شيرپوينت) آنها را به سادگي تغيير داد. همچنين انتقال يك DVWP از يك سايت به سايت ديگر و يا از يك صفحه به يك صفحهي ديگر براحتي امكان پذير خواهد بود.

علاوه بر موارد فوق ظرايف ديگري هم در DVWP هست كه كاربردهاي آنرا به شدت افزايش مي دهد:

- عمليات تبديل (Transformation XSL (در DVWP بر روي سرور صورت مي گيرد. اين مسئله به شكل مطلوبي نگراني هاي انتقال حجم بزرگي از اطلاعات را از سرور به كلاينت ها بر طرف مي سازد.
- DVWP روش جالبي براي برقراري پارامترهاي مورد نياز با كنترل هاي سمت كلاينت معرفي مي كند. اين روش براي مثال اين امكان را فراهم مي سازد كه مثلا يك پارامتر كه در Query استفاده مي شود را به يك كنترل روي صفحه ي HTML وصل كرد. به اين ترتيب مي شود فيلترهاي پويا ايجاد كرد. اين را در مثال عملي خواهيم ديد.

استفاده از OM براي دسترسي به وب پارتها هم ممكن است امكانات ديگري را فراهم سازد كه نگارنده در اين زمينه تجربه ي ندارد.

# استفاده از DVWP در FrontPage

يك نكته ي بسيار مهم در DVWP امكانات حيرت آور FrontPage در ارائه ي يك رابط كاربر مناسب براي ايجاد و ويرايش DVWP هست. اين امكان باعث مي شود كه كاربري كه اطلاعاتي از XSL و يا DSP ندارد بتواند تا حد زيادي از امكانات DVWP ها بهره مند شود. در اينجا در واقع FrontPage يك جور الگوي عمومي و آماده براي XSL دارد كه رابط كاربر مي تواند به شكل مناسبي بر اساس انتخاب هاي كاربر آنرا تغيير دهد.

# عدول از امكانات FrontPage

اگرچه الگوي آماده ي FrontPage براي عموم كاربران مي تواند مناسب باشد اما كاربر حرفه اي و آشنا به XSL نهايتا نمي تواند از دستكاري هاي حرفه اي خود براي حصول به نتيجهي بهتر خودداري كند. اين دستكاريها نهايتا منجر به اين خواهد شد كه الگوي FrontPage آنقدر تغيير كند كه ديگر توسط FrontPage قابل شناسايي نباشد. در اين وضعيت رابط FrontPage براي ويرايش DVWP از كار مي افتد و كار بر حرفه اي تنها با دستكاري مستقيم در كد مي تواند كار خود را ادامه دهد. هر كه طاووس خواهد جور هندوستان كشد!

### مثال عملي

در اين مثال امكانات DVWP براي گزارش گيري از روي ليست كاربرگ مورد توجه قرار گرفته است. كارمندان سازمان كاركرد روزانه ي خود برروي پروژه هاي مختلف را در ليست كاربرگ ثبت مي كنند. براي سهولت در اين مثال فرض مي شود ليست كاربرگ يك ليست سادهي شيرپوينت است كه ستونهاي زير را دارد: .1 تاريخ : تاريخ كاربرگ .2 مركز هزينه: مركز هزينه اي كه كاركرد روي آن شارژ مي شود. .3 سرويس: نوع كاركرد و يا سرويسي كه شخص ارائه كرده است. .4 توسط: نام شخص .5 دپارتمان: واحد سازماني شخص .6 كار : ساعت كار

.7 عنوان : عنوان كار انجام شده

براي اينكار يه سرعت كار شروع مي شود. ابتدا يك Pape Part Web در شيرپوينت ايجاد مي كنيم. سپس آنرا به FrontPage براي ويرايش منتقل مي كنيم. در FrontPage با يك DVWP ايجاد مي شود. اين DVWP به ليست كاربرگ ها متصل شده فيلدهاي مناسب را براي نمايش انتخاب مي كنيم. سپس با استفاده از گزينه هاي DVWP نمايش فيلتر و Toolbar را فعال مي كنيم. به اين ترتيب به سرعت به چيزي شبيه آنچه در شكل زير نمايش داده شده است مي رسيم:

روي اين صفحه كاربر مي تواند براحتي از طريق كنترل ها مربوط به فيلتر و سورت و

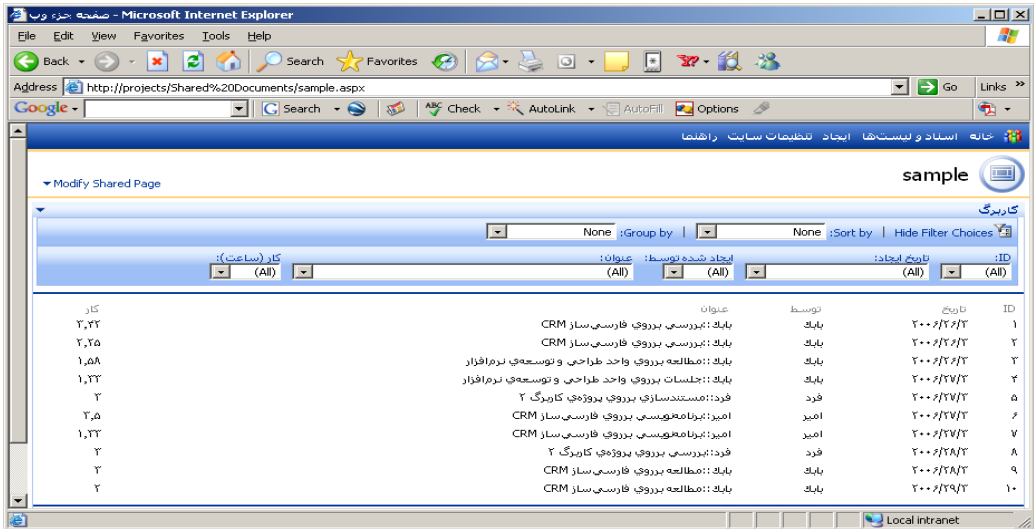

گروه بندي به اطلاعات مورد نظر خود دسترسي پيدا كند.

## **فيلتر از تاريخ تا تاريخ**

امكانات فيلتري كه به صورت پي فرض در DVWP ارائه مي شود، بعضا كارآمد نيست. براي مثال در اين مورد بخصوص كاربر علاقه مند است كاربرگ ها در يك محدوده ي تاريخي بررسي كندو بنابراين فيلتري به شكل از تاريخ تا تاريخ لازم است. اين فيلتر به هيچ وجه توسط امكانات آماده ي DVWP قابل ارائه نيست. البته مفهوم اين فقط آنست كه اينكار از طريق انتخاب ها ئ رابط كاربر FronPage امكان پذير نيست ولي، با دقت در Query متوجه مي شويم اين Query مي تواند فيلترهاي پيچيده اي داشته باشد. براي مثال نگاه كنيد به اين پنجره در تنظيم فيلتر :

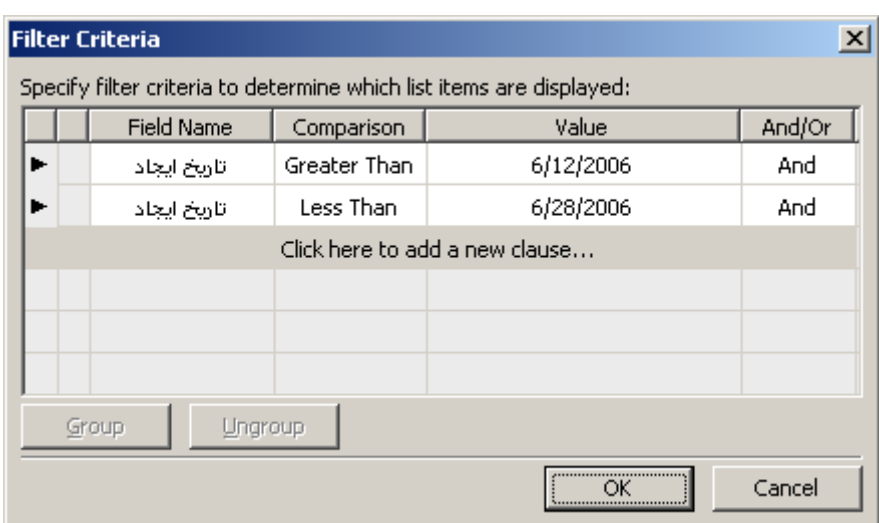

كه در آن فيلتر مناسبي براي تاريخ بين دو مقدار مشخص تعريف شده است. مشكل آنست كه اين مقادير معين بايستي توسط كاربر معرفي شوند. و چالش اصلي در واقع برقراري ارتباط بين اين مقادير و كنترل@اي مناسب برروي صفحهي نمايش است. در ميان انتخاب هايي كه براي مقدار Value در اين پنجره هست، يكي هم اين INPUT[ [PARAMETER است. اگر اين مقدار انتخاب شود با مراجعه به كد مربوط به DVWP اين قسمت براي فيلتر ديده مي شود:

```
<dsp:Where xmlns:dsp="http://schemas.microsoft.com/sharepoint/dsp">
<dsp:And>
<dsp:Gt>
<dsp:FieldRef Name="Created"/>
<dsp:Value Type="xsd:string"><udc:ClientParameterValue 
xmlns:udc="http://schemas.microsoft.com/data/udc" Name="filterParam"/></dsp:Value>
</dsp:Gt>
<dsp:Lt>
<dsp:FieldRef Name="Created"/>
<dsp:Value Type="xsd:string"><udc:ClientParameterValue xmlns:udc="http://schemas.microsoft.com/data/udc" 
Name="filterParam"/></dsp:Value>
</dsp:Lt>
</dsp:And>
</dsp:Where>
```
### از طاهر اين كد اينطور استنباط مي شود كه DVWP مي تواند پارامترهاي مربوط به Query را به يك نوع پارامتر كه در اين مثال با نام filterParam به آن اشاره شده است متصل كند. در واقع چند سطر پايين تر در كد همين صفحه مي بينيم كه:

<ParameterBindings xmlns="http://schemas.microsoft.com/office/fpddw"> <ParameterBinding Name="dvt\_adhocmode" Location="Postback;Connection"/> <ParameterBinding Name="dvt\_adhocfiltermode" Location="Postback;Connection"/> <ParameterBinding Name="dvt\_fieldsort" Location="Postback;Connection"/> <ParameterBinding Name="dvt\_sortfield" Location="Postback;Connection"/> <ParameterBinding Name="dvt\_groupfield" Location="Postback;Connection"/> <ParameterBinding Name="dvt\_groupdisplay" Location="Postback;Connection"/> <ParameterBinding Name="dvt\_sortdir" Location="Postback;Connection"/> <ParameterBinding Name="dvt\_groupdir" Location="Postback;Connection"/> <ParameterBinding Name="dvt\_grouptype" Location="Postback;Connection"/> <ParameterBinding Name="dvt\_sorttype" Location="Postback;Connection"/> <ParameterBinding Name="dvt\_groupsorttype" Location="Postback;Connection"/> <ParameterBinding Name="dvt\_filterfield" Location="Postback;Connection"/> <ParameterBinding Name="dvt\_filterval" Location="Postback;Connection"/> <ParameterBinding Name="dvt\_filtertype" Location="Postback;Connection"/> <ParameterBinding Name="dvt\_firstrow" Location="Postback;Connection"/> <ParameterBinding Name="dvt\_nextpagedata" Location="Postback;Connection"/> <ParameterBinding Name="dvt\_apos" Location="Postback;Connection"/> **<ParameterBinding Name="filterParam" Location="Postback;Connection"/>** <ParameterBinding Name="UserID" Location="CAMLVariable" DefaultValue="CurrentUserName"/> <ParameterBinding Name="Today" Location="CAMLVariable" DefaultValue="CurrentDate"/>

#### مايكروسافت لطف كرده است و توضيحي در مورد اين بخش از DVWP ارائه كرده است:

*U*[http://msdn.microsoft.com/library/default.asp?url=/library/en](http://msdn.microsoft.com/library/default.asp?url=/library/en-us/odc_fp2003_ta/html/odc_fpParameterBinding.asp)[us/odc\\_fp2003\\_ta/html/odc\\_fpParameterBinding.asp](http://msdn.microsoft.com/library/default.asp?url=/library/en-us/odc_fp2003_ta/html/odc_fpParameterBinding.asp)

به نظر مي رسد اشكالي نداشته باشد كه ما هم پارامترهاي خودمان را به اين بخش اضافه كنيم:

<ParameterBinding Name="filterDate1" Location="Postback;Connection" Default="2007-01-01/> <ParameterBinding Name="filterDate2" Location="Postback;Connection" Default="2006-01-01"/>

البته ظاهرا براي اين كار يك بخش ديگري هم به شكل زير هست كه بايستي تصحيح شود چند خط بالا تر مي بينيم:

#### <udc:ClientParameterBindings>

 <udc:ClientParameterBinding Name="dvt\_sortfield" Location="Postback;Connection" Item="dvt\_sortfield"/> <udc:ClientParameterBinding Name="dvt\_sortdir" Location="Postback;Connection" Item="dvt\_sortdir" DefaultValue="Asc"/>

 <udc:ClientParameterBinding Name="dvt\_groupfield" Location="Postback;Connection" Item="dvt\_groupfield"/> <udc:ClientParameterBinding Name="dvt\_groupdir" Location="Postback;Connection" Item="dvt\_groupdir" DefaultValue="Asc"/>

 <udc:ClientParameterBinding Name="filterParam" Location="Postback;Connection" DefaultValue=""/> </udc:ClientParameterBindings>

#### يعني بايستي پارامتر هاي خودمان را اينجا هم اضافه كنيم: <udc:ClientParameterBinding Name="filterDate1" Location="Postback;Connection" DefaultValue=""/>

<udc:ClientParameterBinding Name="filterDate2" Location="Postback;Connection" DefaultValue=""/>

و بعد برگرديم به قسمت Query و آنرا اينطوري درست كنيم:

<dsp:Where xmlns:dsp="http://schemas.microsoft.com/sharepoint/dsp">

<dsp:And>

<dsp:Gt> <dsp:FieldRef Name="Created"/>

<dsp:Value Type="xsd:string"><udc:ClientParameterValue xmlns:udc="http://schemas.microsoft.com/data/udc" Name="**filterDate1**"/></dsp:Value>

</dsp:Gt>

<dsp:Lt>

<dsp:FieldRef Name="Created"/>

<dsp:Value Type="xsd:string"><udc:ClientParameterValue xmlns:udc="http://schemas.microsoft.com/data/udc" Name="**filterDate2**"/></dsp:Value>

</dsp:Lt>

</dsp:And>

</dsp:Where>

كد توليد شده را آزمايش مي كنيم و مي بينيم با توجه به تاريخ هايي كه به عنوان Default وارد مي كنيم و در كمال تعجب همه چيز كار مي كند. خب زياد خوشحال نشويم با اين همه مشقت ما هنوز مشكل را حل نكرده ايم! مشكل اين بود كه كاربر بتواند اين مقادير را بسادگي معرفي كند. در همان مقاله ي كذايي در MSDN يك روش ساده براي اينكار پيشنهاد شده است، استفاده از QuerString و مشخص كردن فيلتر در URL براي اينكار مي شود، پارامترها

را اينطور تعريف كرد:

<ParameterBinding Name="filterDate1" Location="Postback;Connection;QueryString(Date1)" Default="2007-01-  $01/5$ 

كه به اين ترتيب مي شود با مراجعه به اين صفحه به اين شكل:

http://mypage.aspx?Date1="2006-01-01"

فيلتر را از طريق URL دريافت كرد. به اين ترتيب اگر كنترلي روي صفحه گذاشته مي شود، با انتخاب تاريخ در اين كنترل صفحه بايستي به URL جديد منتقل شود. اين روش ميتواند پاسخگوي نياز ما باشد. ولي وقتي به دقت روش داخلي DVWP را به هنگام تنظيم فيلتر از طريق رابط معمولي آن بررسي مي كنيم متوجه مي شويم كه در اينجا روش ديگري مورد استفاده قرار گرفته است.

اين روش در واقع استفاده از نوعي تابع PostBack است. كه مبتني بر روش كار متداول Net. براي PostBack به نظر مي رسد. نگارنده آشنايي زيادي با اين روش كار

ندارد. اما با بررسي كدهاي Side Client توليد شده در صفحه متوجه مي شويم كه با PostBack كردن پارامترها به شكلي شبيه: …Parametername={ParameterValie}…

مي شود پارامترها را براي سرور فرستاد. به اين ترتيب و با كمي كنجكاوي در مي يابيم كه سرويسي در DDWRT) بعدا اين اسم را توضيح مي دهم)براي توليد كدهاي مورد نياز وجود دارد. در واقع در بخشي از كد صفحه عباراتي شبيه اينرا پيدا مي كنيم: <xsl:value-of select="ddwrt:GenFireServerEvent('dvt\_firstrow={1}')"/> كه در واقع كدي شبيه اين توليد مي كند:

doPostBack( dvt\_firstRow={value} با شبيه سازي اين كد براي كنترل هاي مربوط به تاريخ در مثال خودمان مي توانيم به

نتيجه مطلوب برسيم: <xsl:variable name="clvar\_filter\_date\_1">'+document.getElementById("\_fiterDate\_1").TZdateValue+'</xsl:variable> <xsl:variable name="clvar\_filter\_date\_2">'+document.getElementById("\_fiterDate\_2").TZdateValue+'</xsl:variable> <xsl:variable name="onDateChangedText"> javascript: //alert("Babak"); //var val1= document.getElementById("\_fiterDate\_1").TZdateValue; //alert(val1); <xsl:value-of select="**ddwrt:GenFireServerEvent(concat( 'NotUTF8;filter\_Date\_1={', \$clvar\_filter\_date\_1, '};', 'filter\_Date\_2={', \$clvar\_filter\_date\_2,**

</xsl:variable>

كمي پيچيده به نظر مي رسد. ولي خب دنياي Side Client است و... به علت عدم آشنايي نگارنده با مزايا و معايب استفاده از اين دو روش ( PostBak و URL (در اينجا نمي توانك توصيه اي براي استفاده داشته باشم. فقط يك نكته است كه مرا بيشتر به استفاده از URL ترغيب مي كند. و آن اينست كه كاربر نهايي مي تواند با تنظيم HyperLinkهايي از صفحات ديگر، مقادير پارامتراها را به هنگام باز شدن صفحه كنترل كند. براي مثال مي تواند لينكي ايجاد كند به "كاربرگ هاي اين ماه من" http://Report.aspx?filterDate1="2006-01-01";filterDate2="2006-01-30"&User=Me

## يك نكته مهم دربارهي فيلتر پيش فر ض

فيلتر كردن خروجي اساسا مي تواند در دو قسمت انجام شود:

**'}'**

) )" />

.1 در دستور Query

.2 به هنگام TRANSFORM XSL يعني با تنظيم SELECT در XSL. فيلتري كه DVWP به عنوان پيش فرض از آن استفاده مي كند از نوع دوم است. يعني وقتي كاربر فيلتر را انتخاب مي كند، در واقع Query فرستاده شده براي Database تغيير نمي كند بلكه آن دسته از ركوردهايي كه به هنگام ترانسفورميشن انتخاب مي شوند فيلتر خواهد شد. در حاليكه فيلتري كه در مثال بالا به آن اشاره شد عملا در Query براي Database اعمال مي شود. دقت در اين موضوع و انتخاب روش مناسب در ليست هاي بزرگ مهم خواهد شد. براي مثال دقت كنيد كه DVWP براي پر كردن ليست هاي كنترل هاي انتخاب فيلتر Drop Down Lists)) مجبور است تمامي ركوردهاي گرفته شده از Database را بررسي كند. اينكار ممكن است بسيار وقت گير باشد. در مثال ما با توجه به آنكه ليست "مراكز هزينه" از طريق آسان تري قابل دسترسي است، نگارنده براي بهبود سرعت مجبور شد اين روش پر كردن ليستها را كنار بگذارد و از يك Service Web استفاده كند.

## گروه بندي

گروه بندي ( By Group (يكي از امكانات مهم DVWP است. در حاليكه نماهاي استاندارد شيرپوينت گروه بندي را فقط به هنگام طراحي نما امكان پذير ارائه مي كند در DVWP گروه بندي در حال اجرا و توسط كاربر معرفي مي شود. به اين ترتيب لزوم طراحي نماهاي مختلف در مواقعي كه گروه بندي هاي مختلفي ممكن است مورد نياز باشد عملا از بين مي رود. گروهبندي در DVWP تقريبا به شكل پيچيدهاي در كدهاي XSL صورت ميگيرد: <xsl:variable name="NewGroup\_0"><xsl:choose xmlns:xsl="http://www.w3.org/1999/XSL/Transform"><xsl:when test="\$dvt\_groupfield\_1"><xsl:value-of select="ddwrt:NameChanged(string(\*[name()=\$dvt\_groupfield\_1] | @\*[name()=\$dvt\_groupfield\_1] | current()[name(.) = \$dvt\_groupfield\_1]), 0)"/></xsl:when><xsl:otherwise></xsl:otherwise></xsl:choose></xsl:variable> <xsl:variable name="NewGroup\_1"><xsl:choose xmlns:xsl="http://www.w3.org/1999/XSL/Transform"><xsl:when test="\$dvt\_groupfield\_2"><xsl:value-of select="ddwrt:NameChanged(string(\*[name()=\$dvt\_groupfield\_2] |  $\mathcal{Q}^*$ [name()=\$dvt\_groupfield\_2] | current()[name(.) = \$dvt\_groupfield\_2]), 1)"/></xsl:when><xsl:otherwise></xsl:otherwise></xsl:choose></xsl:variable> <xsl:choose> <xsl:when test="0"/> <xsl:when test="(\$dvt\_groupfield\_1) and (not(\$NewGroup\_0=") and position() &qt; = \$FirstRow and position()  $8$ lt; = \$LastRow or (\$FirstRow = position()))"> <xsl:if test="not ((position()=1) or (position()=\$FirstRow)) and (\$dvt\_groupfield\_2)"> <xsl:call-template name="dvt\_1.groupfooter1"> <xsl:with-param name="fieldtitle">هزينه مركز>/xsl:with-param> همانطور كه مشخص است از كدهاي نسبتا پيچيده اي براي پشتيباني از گروه بندي در الگوي آماده ي DVWP استفاده مي شود. DVWP اصولا به دو شكل مختلف گروه بندي را ارائه مي كند. در يك روش گروه بندي بر اساس انتخاب كاربر و از طريق كنترل انتخابي بر روي نوار ابزار انجام مي شود. در شكل ديگر گروه بندي به هنگام تنظيم Query انتخاب مي شود. اين دو روش به صورت همزمان هم قابل استفاده هستند ولي در اين صورت گروه بندي تنظيم شده در Query

به صورت شكل اوليه نمايش ارائه مي شود و با انتخاب گروه بندي توسط كاربر عملا جايگزين مي شود. به خاطر پيچيدگي كدهاي XSL در گروه بندي عملا هر گونه عدول از روش هاي

پيش فرض كار را خيلي پيچيده مي كند. در مثال ما مثلا اضافه كردن يك گروه بندي اضافه به نوار ابزار استاندار عملا خيلي وقت گير شد.

### نتيجه

استفاده از DVWP مي تواند كاربردهاي زيادي در شيرپوينت داشته باشد. به خصوص اين ابزار مي تواند در Integration و بر قراري ارتباط هاي گزارش گيري از بانك هاي اطلاعاتي بسيار سودمند باشد. تكنولوژي مورد استفاده در DVWP آنرا به ابزاري قدرتمند و در عين حال با انعطاف پذيري بالايي تبديل مي كند. اين مطلب تنها مقدمه اي بر اين ابزار است و هنوز نكات زياد ديگري در مورد آن قابل بررسي است.